<span id="page-0-2"></span>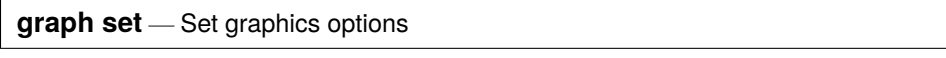

[Description](#page-0-0) [Quick start](#page-0-1) [Syntax](#page-1-0) [Remarks and examples](#page-1-1) [Also see](#page-2-0)

# <span id="page-0-0"></span>**Description**

graph set without options lists the current graphics font, print, and export settings for all *exporttype*s. graph set with window, print, or *exporttype* lists the current settings for the Graph window, for printing, or for the specified *exporttype*, respectively.

graph set print allows you to change the print settings for graphics.

graph set *exporttype* allows you to change the graphics export settings for export file type *exporttype*.

graph set window fontface*\** allows you to change the Graph window font settings. (To change font settings for graphs exported to PostScript, Encapsulated PostScript, Scalable Vector Graphic, or Portable Document Format files, use graph set { ps | eps | svg | pdf } fontface*\**; see [G-3] *ps [options](https://www.stata.com/manuals/g-3ps_options.pdf#g-3ps_options)*, [G-3] *eps [options](https://www.stata.com/manuals/g-3eps_options.pdf#g-3eps_options)*, [G-3] *svg [options](https://www.stata.com/manuals/g-3svg_options.pdf#g-3svg_options)*, or [G-3] *pdf [options](https://www.stata.com/manuals/g-3pdf_options.pdf#g-3pdf_options)*.) If *fontname* contains spaces, enclose it in double quotes. If you specify default for any of the fontface*\** settings, the default setting will be restored.

# <span id="page-0-1"></span>**Quick start**

List current graph settings

graph set

Turn off printing of logo for graphs

graph set print logo off

Set the default font in the Graph window to Times New Roman graph set window fontface "Times New Roman"

## <span id="page-1-0"></span>**Syntax**

Manage graph print settings

graph set print [*setopt setval* ]

Manage graph export settings

graph set [ *exporttype* ] [*setopt setval* ]

where *exporttype* is the export file type and may be one of

ps | eps | svg | pdf

and *setopt* is the option to set with the setting *setval*.

Manage Graph window font settings

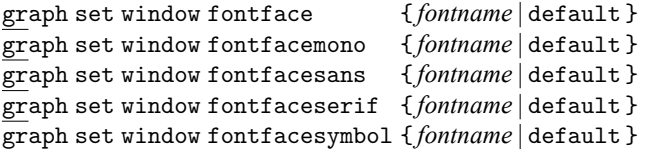

### <span id="page-1-1"></span>**Remarks and examples**

Remarks are presented under the following headings:

**[Overview](#page-1-2)** [Setting](#page-1-3) defaults

#### <span id="page-1-2"></span>**Overview**

graph set allows you to permanently set the primary font face used in the Graph window as well as the font faces to be used for the four Stata "font faces" supported by the graph SMCL tags {stMono}, {stSans}, {stSerif}, and {stSymbol}. See [G-4] *[text](https://www.stata.com/manuals/g-4text.pdf#g-4text)* for more details on these SMCL tags.

graph set also allows you to permanently set any of the options supported by graph print (see [G-2] **[graph print](https://www.stata.com/manuals/g-2graphprint.pdf#g-2graphprint)**) or by the specific export file types provided by graph export (see [G-2] **[graph](https://www.stata.com/manuals/g-2graphexport.pdf#g-2graphexport) [export](https://www.stata.com/manuals/g-2graphexport.pdf#g-2graphexport)**).

To find out more about the graph set print *setopt* options and their associated values (*setval*), see [G-3] *pr [options](https://www.stata.com/manuals/g-3pr_options.pdf#g-3pr_options)*.

Some graphics file types supported by graph export (see [G-2] **[graph export](https://www.stata.com/manuals/g-2graphexport.pdf#g-2graphexport)**) have options that can be set. The file types that allow option settings and their associated *exporttype*s are

<span id="page-1-3"></span>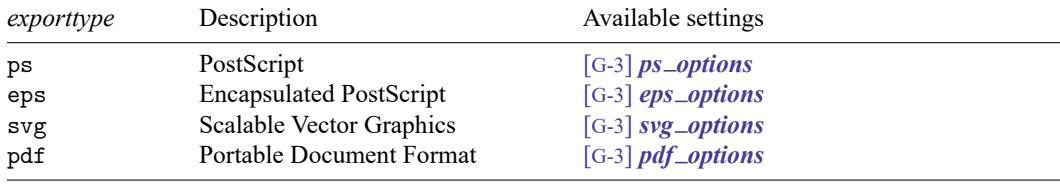

### **Setting defaults**

If you always want the Graph window to use Times New Roman as its default font, you could type

. graph set window fontface "Times New Roman"

Later, you could type

. graph set window fontface default

to restore the factory setting.

To change the font used by {stMono} in the Graph window, you could type

. graph set window fontfacemono "Lucida Console"

and to reset it, you could type

. graph set window fontfacemono default

You can list the current graph settings by typing

. graph set

## <span id="page-2-0"></span>**Also see**

[G-2] **[graph export](https://www.stata.com/manuals/g-2graphexport.pdf#g-2graphexport)** — Export current graph

[G-2] **[graph print](https://www.stata.com/manuals/g-2graphprint.pdf#g-2graphprint)** — Print a graph

[G-3] *eps [options](https://www.stata.com/manuals/g-3eps_options.pdf#g-3eps_options)* — Options for exporting to Encapsulated PostScript

[G-3] *pdf [options](https://www.stata.com/manuals/g-3pdf_options.pdf#g-3pdf_options)* — Options for exporting to Portable Document Format

 $[G-3]$  *pr [options](https://www.stata.com/manuals/g-3pr_options.pdf#g-3pr_options)* — Options for use with graph print

[G-3] *ps [options](https://www.stata.com/manuals/g-3ps_options.pdf#g-3ps_options)* — Options for exporting or printing to PostScript

[G-3] *svg\_[options](https://www.stata.com/manuals/g-3svg_options.pdf#g-3svg_options)* — Options for exporting to Scalable Vector Graphics

[G-4] *[text](https://www.stata.com/manuals/g-4text.pdf#g-4text)* — Text in graphs

Stata, Stata Press, Mata, NetCourse, and NetCourseNow are registered trademarks of StataCorp LLC. Stata and Stata Press are registered trademarks with the World Intellectual Property Organization of the United Nations. StataNow is a trademark of StataCorp LLC. Other brand and product names are registered trademarks or trademarks of their respective companies. Copyright © 1985–2025 StataCorp LLC, College Station, TX, USA. All rights reserved.

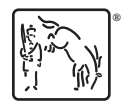

For suggested citations, see the FAQ on [citing Stata documentation.](https://www.stata.com/support/faqs/resources/citing-software-documentation-faqs/)